# End-to-End-PVC-Management mit Frame Relay to ATM Service Interworking (FRF.8)  $\overline{\phantom{a}}$

# Inhalt

**[Einführung](#page-0-0)** [Bevor Sie beginnen](#page-0-1) [Konventionen](#page-0-2) [Voraussetzungen](#page-0-3) [Verwendete Komponenten](#page-0-4) [Konfigurieren](#page-1-0) [FRF.8 PVC-Managementverfahren](#page-1-1) [Beispiel für die Verwendung eines Catalyst 8540 MSR als IWF-Switch](#page-3-0) [Beispiel für die Verwendung eines Cisco 7200-Routers als IWF](#page-8-0) [Fehlerbehebung](#page-12-0) [Zugehörige Informationen](#page-12-1)

# <span id="page-0-0"></span>**Einführung**

Im FRF.8-Implementierungsvertrag definiert das [Broadband Forum](http://www.broadband-forum.org/) (ehemals Frame Relay Forum) die Kommunikation zwischen einem Frame-Relay-Endpunkt und einem ATM-Endpunkt über einen Router oder Switch, der die beiden Layer-2-Protokolle miteinander verbindet oder verbindet. Dieses Dokument beschreibt die PVC-Verwaltungsverfahren (Permanent Virtual Circuit) über eine IWF-Verbindung (FRF.8 Service Interworking) und enthält eine Beispielkonfiguration mithilfe eines Routers und eines Switches.

# <span id="page-0-1"></span>Bevor Sie beginnen

# <span id="page-0-2"></span>Konventionen

Weitere Informationen zu Dokumentkonventionen finden Sie in den [Cisco Technical Tips](//www.cisco.com/en/US/tech/tk801/tk36/technologies_tech_note09186a0080121ac5.shtml) [Conventions.](//www.cisco.com/en/US/tech/tk801/tk36/technologies_tech_note09186a0080121ac5.shtml)

# <span id="page-0-3"></span>Voraussetzungen

Für dieses Dokument bestehen keine besonderen Voraussetzungen.

# <span id="page-0-4"></span>Verwendete Komponenten

Dieses Dokument ist nicht auf bestimmte Software- und Hardwareversionen beschränkt.

Die in diesem Dokument enthaltenen Informationen wurden aus Geräten in einer bestimmten

Laborumgebung erstellt. Alle in diesem Dokument verwendeten Geräte haben mit einer leeren (Standard-)Konfiguration begonnen. Wenn Sie in einem Live-Netzwerk arbeiten, stellen Sie sicher, dass Sie die potenziellen Auswirkungen eines Befehls verstehen, bevor Sie es verwenden.

# <span id="page-1-0"></span>**Konfigurieren**

In diesem Abschnitt erhalten Sie Informationen zum Konfigurieren der in diesem Dokument beschriebenen Funktionen.

Hinweis: Um weitere Informationen zu den in diesem Dokument verwendeten Befehlen zu erhalten, verwenden Sie das [Command Lookup Tool](//tools.cisco.com/Support/CLILookup/cltSearchAction.do) [\(nur registrierte](//tools.cisco.com/RPF/register/register.do) Kunden).

# <span id="page-1-1"></span>FRF.8 PVC-Managementverfahren

Abschnitt 5.2 von FRF.8 beschreibt die Verwaltungsverfahren für ATM und Frame Relay PVC. Auf der ATM-Seite verwenden diese Verfahren F5 Operations, Administration, and Maintenance (OAM) Cell und Interim Local Management Interface (ILMI) Management Information Base (MIB)- Variablen. Die ATM-Statusinformationen werden dann vom Interworking-Gerät den entsprechenden Frame-Relay-Statusanzeigen zugeordnet.

Die Frame Relay-Seite verwendet das LMI-Protokoll (Local Management Interface), um Statusinformationen zu übermitteln. Der standardmäßige 2-Byte-Frame-Relay-Header enthält keine Felder, die den Status eines virtuellen Circuits (VC) für den Endpunkt angeben. Das LMI-Protokoll ergänzt Frame Relay so mit einem Mechanismus, der den Endpunkt benachrichtigt, wenn ein permanenter Virtual Circuit (PVC) hinzugefügt, gelöscht oder geändert wurde. Außerdem wird ein Polling-Mechanismus bereitgestellt, der überprüft, ob die Verbindung betriebsbereit bleibt. Es sendet LMI-Frames an eine DLCI (Data Link Connection Identifier), die sich von der DLCI für Datenverkehr unterscheidet.

Das Meldungsfeld im LMI-Frame ist acht Bit und besteht aus Statusanfragen und Statusmeldungen. Alle paar Sekunden sendet der Frame Relay-Endpunkt (Benutzer) eine Statusanfrage an das Netzwerk. Diese Nachricht überprüft die Link-Integrität. Das Netzwerk antwortet mit einer Statusmeldung, die die angeforderten Informationen enthält. Nach einer festgelegten Anzahl von Statusanfragen fordert der Frame Relay-Endpunkt eine so genannte vollständige Statusantwort an. Das Netzwerk reagiert mit einer Statusmeldung, die ein Informationselement (IE) für jede PVC enthält, die für diese Verbindung konfiguriert wurde.

Der PVC-Status IE ist 5 Byte. Zusätzlich zum DLCI der gemeldeten PVC enthält der IE zwei wichtige Statusbits:

- Neues Bit Wird vom Netzwerk festgelegt, wenn ein PVC auf einem Switch hinzugefügt wird. Das Netzwerk setzt das neue Bit in der Statusmeldung so lange auf eins, bis es eine Statusabfrage vom Frame Relay-Endpunkt (Benutzer) erhält, die eine Empfangssequenznummer enthält, die der aktuellen Sendesequenznummer des Netzwerks entspricht.
- Aktives Bit Legt fest, wenn das Netzwerk überzeugt ist, dass ein vollständiger Pfad zu einem Ziel vorhanden ist und dass die PVC vollständig durchgängig eingerichtet ist.

Ein Problem mit dem Frame Relay-Statusmechanismus besteht darin, dass es sich nicht um einen Echtzeitprozess handelt, sondern darauf warten muss, dass geplante Statusmeldungen gesendet werden. In einigen Fällen können Zeitprobleme auftreten, wenn die beiden Frame-RelayEndpunkte nach der Verfügbarkeit der PVC im Netzwerk eine vollständige Statusmeldung erhalten, wobei das aktive Bit zu unterschiedlichen Zeiten auf eins gesetzt ist. Ein Endpunkt sendet Datenframes über die PVC, bevor der andere Endpunkt (das Ziel) eine aktive Statusmeldung erhalten hat.

Das LMI-Protokoll überwindet diese Schwäche mit dem asynchronen Statusberichtstyp IE. Eine asynchrone Nachricht besteht aus Status- und Statusanfragenachrichten, die unmittelbar nach einer Änderung des PVC-Status gesendet werden, ohne auf das Ablaufen der Nachrichtentimer zu warten. Prozeduren für die asynchrone Statusmeldung werden auf Cisco Routern, die das Interworking durchführen, nicht unterstützt.

Basierend auf den Statusbits wird einer PVC auf der Frame Relay-Seite einer von vier Statuswerten zugewiesen. Der Switch oder der Cisco Router, der die IWF ausführt, verwendet eine Reihe von Kriterien, um den Status zu bestimmen, der dem VC zugewiesen werden soll.

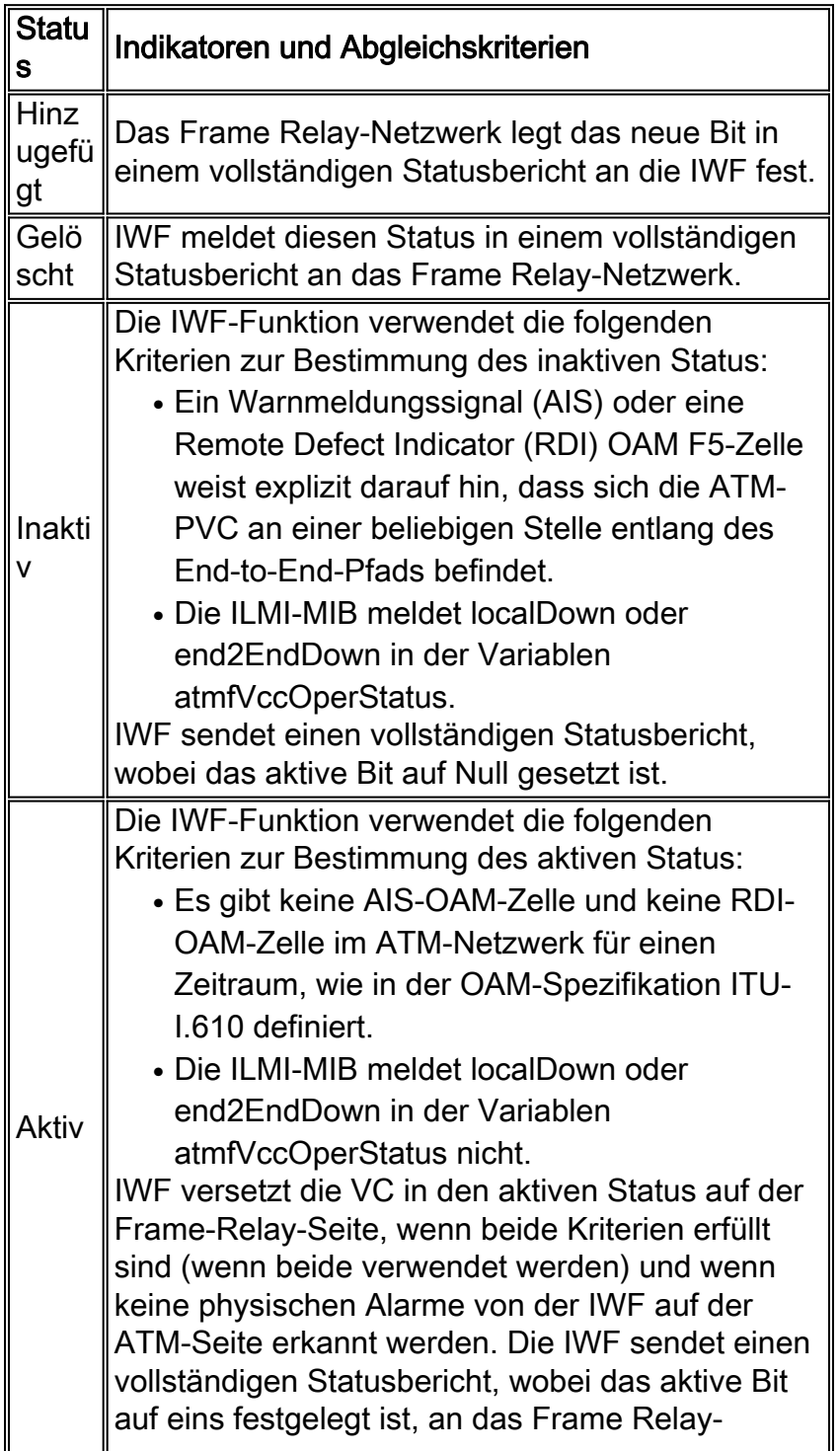

```
Netzwerk.
```
# <span id="page-3-0"></span>Beispiel für die Verwendung eines Catalyst 8540 MSR als IWF-Switch

Das nachfolgende Beispiel zeigt eine Catalyst 8540 MSR als IWF-Switch.

## **Netzwerkdiagramm**

Die Topologie wird wie folgt angezeigt:

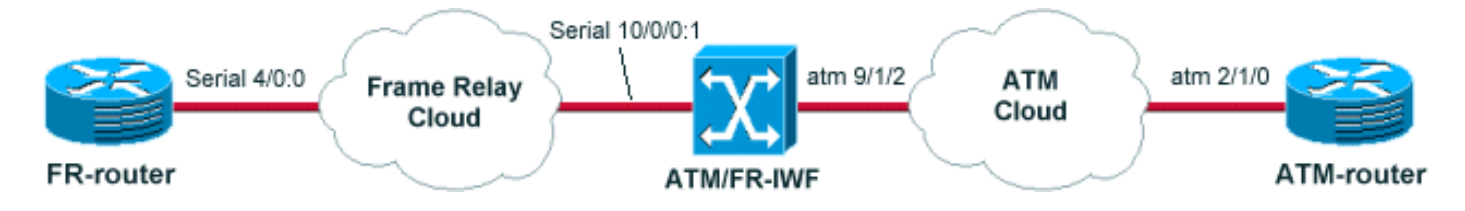

Hinweis: Der ATM-Router ist ein 7500-Router, der PA-A3-OC3MM in einem VIP2-50 verwendet und 12.1(13)E ausführt. Der FR-Router ist ein 7200-Router mit 12.1(17). Der ATM/FR-IWF-Switch ist ein Catalyst 8540MSR mit 12.1(12c)EY.

## **Konfigurationen**

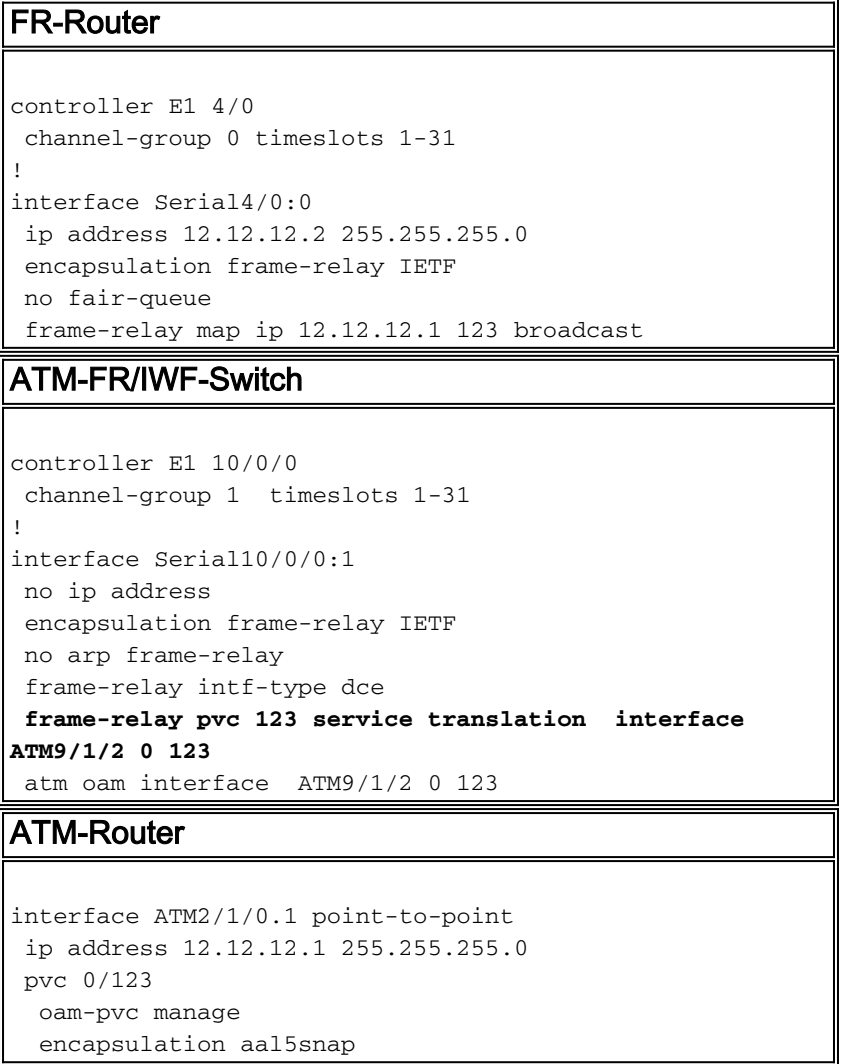

## Befehle anzeigen

#### **ATM-router#show atm pvc 0/123**

ATM2/1/0.1: VCD: 2, VPI: 0, VCI: 123 UBR, PeakRate: 149760 AAL5-LLC/SNAP, etype:0x0, Flags: 0xC20, VCmode: 0x0 OAM frequency: 10 second(s), OAM retry frequency: 1 second(s), OAM retry frequen cy: 1 second(s) OAM up retry count: 3, OAM down retry count: 5 OAM Loopback status: OAM Received OAM VC state: Verified ILMI VC state: Not Managed **VC is managed by OAM.** InARP frequency: 15 minutes(s) Transmit priority 4 InPkts: 5, OutPkts: 8, InBytes: 540, OutBytes: 624 InPRoc: 5, OutPRoc: 5 InFast: 0, OutFast: 0, InAS: 0, OutAS: 3 InPktDrops: 0, OutPktDrops: 0 CrcErrors: 0, SarTimeOuts: 0, OverSizedSDUs: 0 OAM cells received: 124713 F5 InEndloop: 74872, F5 InSegloop: 49841, F5 InAIS: 0, F5 InRDI: 0 F4 InEndloop: 0, F4 InSegloop: 0, F4 InAIS: 0, F4 InRDI: 0 OAM cells sent: 124756 F5 OutEndloop: 74915, F5 OutSegloop: 49841, F5 OutRDI: 0 F4 OutEndloop: 0, F4 OutSegloop: 0, F4 OutRDI: 0 OAM cell drops: 0 **Status: UP**

#### **FR-router#show frame-relay pvc**

PVC Statistics for interface **Serial4/0:0** (Frame Relay DTE)

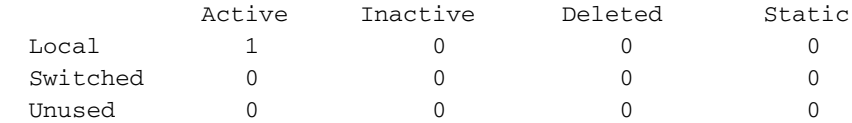

**DLCI = 123**, DLCI USAGE = LOCAL, **PVC STATUS = ACTIVE**, INTERFACE = Serial4/0:0

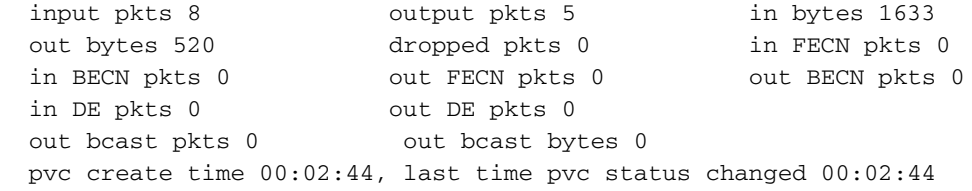

#### **ATM-FR/IWF-switch#show frame-relay pvc**

PVC Statistics for **interface Serial10/0/0:1** (Frame Relay DCE)

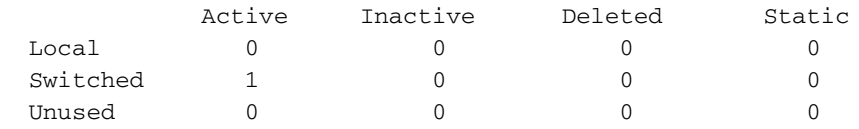

**DLCI = 123**, DLCI USAGE = SWITCHED, **PVC STATUS = ACTIVE**, INTERFACE = Serial10/0/0:1

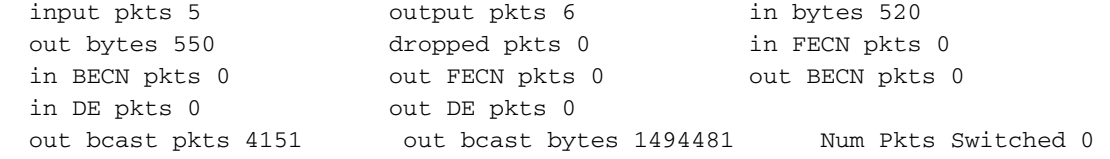

**ATM-FR/IWF-switch#show atm vc interface atm 9/1/2 0 123**

```
Interface: ATM9/1/2, Type: oc3suni
VPI = 0 VCI = 123Status: UP
Time-since-last-status-change: 2d21h
Connection-type: PVC
Cast-type: point-to-point
Packet-discard-option: disabled
Usage-Parameter-Control (UPC): pass
Wrr weight: 2
Number of OAM-configured connections: 32
OAM-configuration: Seg-loopback-on End-to-end-loopback-on Ais-on Rdi-on
OAM-states: OAM-Up
OAM-Loopback-Tx-Interval: 5
Cross-connect-interface: ATM-P10/0/0, Type: ATM-PSEUDO
Cross-connect-VPI = 1
Cross-connect-VCI = 155
Cross-connect-UPC: pass
Cross-connect OAM-configuration: Ais-on
Cross-connect OAM-state: OAM-Up
OAM-Loopback-Tx-Interval: 5
Threshold Group: 3, Cells queued: 0
Rx cells: 16, Tx cells: 15
Tx Clp0:15, Tx Clp1: 0
Rx Clp0:16, Rx Clp1: 0
Rx Upc Violations:9, Rx cell drops:0
Rx Clp0 q full drops:0, Rx Clp1 qthresh drops:0
Rx connection-traffic-table-index: 100
Rx service-category: VBR-NRT (Non-Realtime Variable Bit Rate)
Rx pcr-clp01: 81
Rx scr-clp0 : 81
Rx mcr-clp01: none
Rx cdvt: 1024 (from default for interface)
Rx mbs: 50
Tx connection-traffic-table-index: 100
Tx service-category: VBR-NRT (Non-Realtime Variable Bit Rate)
Tx pcr-clp01: 81
Tx scr-clp0 : 81
Tx mcr-clp01: none
Tx cdvt: none
Tx mbs: 50
```
### Szenario 1

Mithilfe der oben beschriebenen Konfiguration können wir feststellen, wie beide Router auf Ausfälle im Netzwerk reagieren. In diesem ersten Szenario wird die ATM-Router ATM-Schnittstelle heruntergefahren und die Auswirkungen dieses Fehlers auf die FR-Router-PVC ermittelt.

Fahren Sie die ATM-Subschnittstelle auf dem ATM-Router herunter: 1.

 ATM-router#config terminal Enter configuration commands, one per line. End with CNTL/Z. ATM-router(config)#interface atm 2/1/0.1 ATM-router(config-subif)#shut

2. Überprüfen Sie den Status des PVC auf dem ATM-FR/IWF-Switch:

**ATM-FR/IWF-switch#show atm vc interface atm 9/1/2 0 123**

```
Interface: ATM9/1/2, Type: oc3suni
VPI = 0 VCI = 123Status: UP
```

```
Time-since-last-status-change: 00:00:44
Connection-type: PVC
Cast-type: point-to-point
Packet-discard-option: disabled
Usage-Parameter-Control (UPC): pass
Wrr weight: 2
Number of OAM-configured connections: 32
OAM-configuration: Seg-loopback-on End-to-end-loopback-on Ais-on Rdi-on
OAM-states: OAM-Up Segment-loopback-failed End-to-end-loopback-failed
OAM-Loopback-Tx-Interval: 5
Cross-connect-interface: ATM-P10/0/0, Type: ATM-PSEUDO
Cross-connect-VPI = 1
Cross-connect-VCI = 155
Cross-connect-UPC: pass
Cross-connect OAM-configuration: Ais-on
Cross-connect OAM-state: OAM-Up
OAM-Loopback-Tx-Interval: 5
Threshold Group: 3, Cells queued: 0
Rx cells: 1, Tx cells: 0
Tx Clp0:0, Tx Clp1: 0
Rx Clp0:1, Rx Clp1: 0
Rx Upc Violations:0, Rx cell drops:0
Rx Clp0 q full drops:0, Rx Clp1 qthresh drops:0
Rx connection-traffic-table-index: 100
Rx service-category: VBR-NRT (Non-Realtime Variable Bit Rate)
Rx pcr-clp01: 81
Rx scr-clp0 : 81
Rx mcr-clp01: none
Rx cdvt: 1024 (from default for interface)
Rx mbs: 50
Tx connection-traffic-table-index: 100
Tx service-category: VBR-NRT (Non-Realtime Variable Bit Rate)
Tx pcr-clp01: 81
Tx scr-clp0 : 81
Tx mcr-clp01: none
Tx cdvt: none
Tx mbs: 50
```
3. Uberprüfen Sie den PVC-Status auf dem FR-Router:

### **FR-router#show frame-relay pvc**

PVC Statistics for interface Serial4/0:0 (Frame Relay DTE)

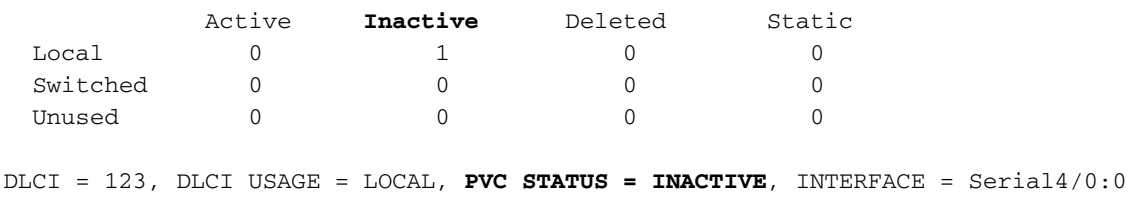

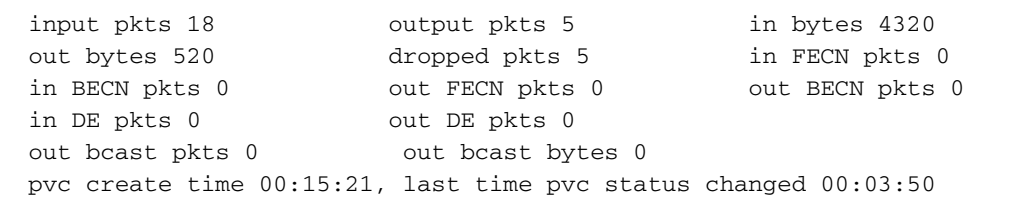

Wie Sie in den obigen Ausgaben sehen können, zeigt sich auf der FR-Seite ein Ausfall auf der ATM-Seite. Die FR-PVC wird in den INAKTIVEN Zustand versetzt.

### Szenario 2

Sehen wir uns nun an, was auf der ATM-Seite passiert, wenn ein Fehler in der FR-Cloud auftritt.

Um diese Art von Fehlern zu simulieren, lassen Sie uns die serielle Schnittstelle am FR-Router herunterfahren und sehen, wie der ATM-Router reagiert.

Fahren Sie die serielle Schnittstelle des FR-Routers herunter, und sehen Sie, wie der ATM-1. Router reagiert:

```
 FR-router#config terminal
 Enter configuration commands, one per line. End with CNTL/Z.
 FR-router(config)#int serial 4/0:0
 FR-router(config-if)#shut
```
2. debug atm oam ist auf dem ATM-Router aktiviert. Wir können sehen, dass der ATM-FR/IWF-Switch nach Erkennung des Fehlers ein AIS-Signal an den ATM-Router sendet:

```
 3d12h: atm_oam_ais(ATM2/1/0): AIS signal, failure=0x6A, VC 0/123
   3d12h: atm_oam_setstate - VCD#3, VC 0/123: newstate = AIS/RDI
   3d12h: %LINEPROTO-5-UPDOWN: Line protocol on Interface ATM2/1/0.1, changed state to
down
```
3d12h: atm\_oam\_ais\_inline(ATM2/1/0): AIS signal, failure=0x6A, VC 0/123

Wenn Sie den PVC-Status auf dem ATM-Router überprüfen, sehen Sie, dass die PVC-Verbindung ausgefallen ist:

**ATM-router#show atm pvc 0/123** ATM2/1/0.1: VCD: 3, VPI: 0, VCI: 123 UBR, PeakRate: 149760 AAL5-LLC/SNAP, etype:0x0, Flags: 0xC20, VCmode: 0x0 OAM frequency: 10 second(s), OAM retry frequency: 1 second(s), OAM retry frequency: 1 second(s) OAM up retry count: 3, OAM down retry count: 5 OAM Loopback status: OAM Received **OAM VC state: AIS/RDI** ILMI VC state: Not Managed VC is managed by OAM. InARP frequency: 15 minutes(s) Transmit priority 4 InPkts: 0, OutPkts: 4, InBytes: 0, OutBytes: 112 InPRoc: 0, OutPRoc: 0 InFast: 0, OutFast: 0, InAS: 0, OutAS: 4 InPktDrops: 0, OutPktDrops: 0 CrcErrors: 0, SarTimeOuts: 0, OverSizedSDUs: 0 OAM cells received: 304 F5 InEndloop: 114, F5 InSegloop: 69, F5 InAIS: 121, F5 InRDI: 0 F4 InEndloop: 0, F4 InSegloop: 0, F4 InAIS: 0, F4 InRDI: 0 OAM cells sent: 310 F5 OutEndloop: 120, F5 OutSegloop: 69, F5 OutRDI: 121 F4 OutEndloop: 0, F4 OutSegloop: 0, F4 OutRDI: 0 OAM cell drops: 0

- Status: **DOWN**, State: NOT\_VERIFIED
- Überprüfen Sie den Status des ATM-FR/IWF-Switches: 3.

**ATM-FR/IWF-switch#show atm vc interface atm 9/1/2 0 123**

```
Interface: ATM9/1/2, Type: oc3suni
VPI = 0 VCI = 123Status: DOWN
Time-since-last-status-change: 00:03:04
Connection-type: PVC
Cast-type: point-to-point
Packet-discard-option: disabled
Usage-Parameter-Control (UPC): pass
Wrr weight: 2
Number of OAM-configured connections: 32
OAM-configuration: Seg-loopback-on End-to-end-loopback-on Ais-on Rdi-on
OAM-states: OAM-Up
```

```
OAM-Loopback-Tx-Interval: 5
Cross-connect-interface: ATM-P10/0/0, Type: ATM-PSEUDO
Cross-connect-VPI = 1
Cross-connect-VCI = 155
Cross-connect-UPC: pass
Cross-connect OAM-configuration: Ais-on
Cross-connect OAM-state: OAM-Down
OAM-Loopback-Tx-Interval: 5
Threshold Group: 3, Cells queued: 0
Rx cells: 3, Tx cells: 0
Tx Clp0:0, Tx Clp1: 0
Rx Clp0:3, Rx Clp1: 0
Rx Upc Violations:0, Rx cell drops:0
Rx Clp0 q full drops:0, Rx Clp1 qthresh drops:0
Rx connection-traffic-table-index: 100
Rx service-category: VBR-NRT (Non-Realtime Variable Bit Rate)
Rx pcr-clp01: 81
Rx scr-clp0 : 81
Rx mcr-clp01: none
Rx cdvt: 1024 (from default for interface)
Rx mbs: 50
Tx connection-traffic-table-index: 100
Tx service-category: VBR-NRT (Non-Realtime Variable Bit Rate)
Tx pcr-clp01: 81
Tx scr-clp0 : 81
Tx mcr-clp01: none
Tx cdvt: none
Tx mbs: 50
```
Wir können also sehen, dass der ATM-Router dank OAM auf einen Ausfall in der FR-Cloud reagieren wird, indem er die entsprechende ATM-PVC ausschaltet.

## Bekannte Einwände

CSCdu78168 (Duplikat von CSCdt04356): Das OAM-Management funktioniert bei MSR mit ● FR nicht mit ATM IWF.

# <span id="page-8-0"></span>Beispiel für die Verwendung eines Cisco 7200-Routers als IWF

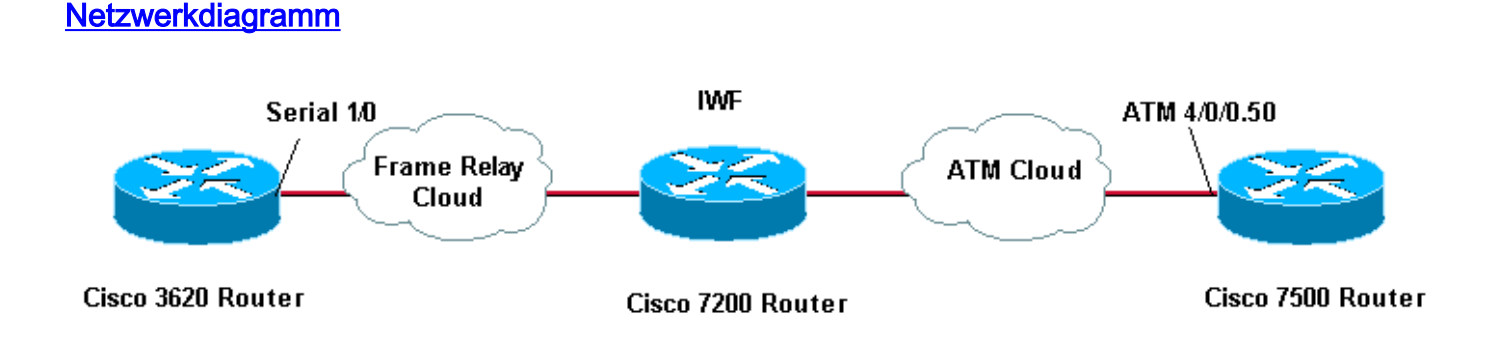

# **Konfigurationen**

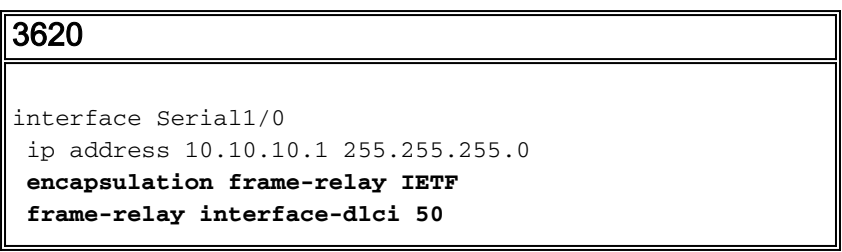

```
 frame-relay lmi-type ansi
7206
frame-relay switching
!
interface Serial4/3
 no ip address
 encapsulation frame-relay IETF
 frame-relay interface-dlci 50 switched
 frame-relay lmi-type ansi
 frame-relay intf-type dce
 clockrate 115200
!
interface ATM5/0
 no ip address
 atm clock INTERNAL
 no atm ilmi-keepalive
 pvc 5/50
  vbr-nrt 100 75
  oam-pvc manage
  encapsulation aal5mux fr-atm-srv
!
connect SIVA Serial4/3 50 ATM5/0 5/50 service-
interworking
7500
interface atm 4/0/0.50 multi
 ip address 10.10.10.2 255.255.255.0
 pvc 5/50
  vbr-nrt 100 75 30
  protocol ip 10.10.10.1
```
## Szenario 1

Im folgenden Szenario wird davon ausgegangen, dass der ATM-Endpunkt und die ATM-Schnittstelle auf der IWF mit dem Befehl oam-pvc management konfiguriert wurden. Wir entfernen die PVC-Konfigurationsanweisung vom ATM-Endpunkt. Wenn die ATM-PVC ausfällt, ändert sich der Status von Frame Relay PVC in inaktiv.

```
1. Aktivieren Sie Debug-TM-Spam, und löschen Sie die Zähler.
  1d09h: ATM OAM(ATM4/0/0.50): Timer: VCD#5 VC 5/50 Status:2 CTag:8586 Tries:0
  1d09h: ATM OAM LOOP(ATM4/0/0.50) O: VCD#5 VC 5/50 CTag:218B
  1d09h: ATM OAM LOOP(ATM4/0/0) I: VCD#5 VC 5/50 LoopInd:0 CTag:218B
  1d09h: ATM OAM LOOP(ATM4/0/0) I: VCD#5 VC 5/50 LoopInd:1 CTag:4850
  1d09h: ATM OAM LOOP(ATM4/0/0.50) O: VCD#5 VC 5/50 CTag:4850
```
Löschen Sie die PVC vom ATM-Endpunkt mit der "Nein"-Form des Befehls "new-style pvc". 2. 7500**#configure terminal**

Enter configuration commands, one per line. End with CNTL/Z. 7500(config)**#interface atm 4/0/0.50** 7500(config-subif)**#no pvc 5/50**

3. Führen Sie den Befehl show atm vc aus, und überprüfen Sie, ob der VC-Status auf der IWF 7200 "DOWN" lautet.

7200**#show atm vc**

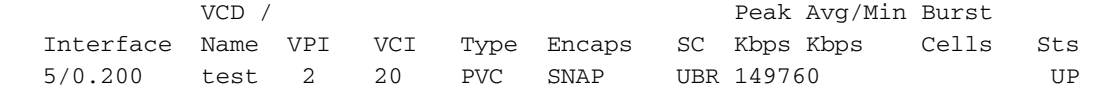

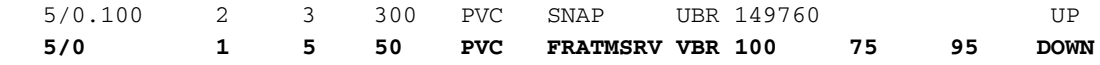

4. Führen Sie den Befehl **show atm pvc {vpi/vci}** aus, und bestätigen Sie den OAM VC-Status: Nicht verifiziert.

7200**#show atm pvc 5/50** ATM5/0: VCD: 1, VPI: 5, VCI: 50 VBR-NRT, PeakRate: 100, Average Rate: 75, Burst Cells: 95 AAL5-FRATMSRV, etype:0x15, Flags: 0x23, VCmode: 0x0 OAM frequency: 10 second(s), OAM retry frequency: 1 second(s), OAM retry frequency: 1 second(s) OAM up retry count: 3, OAM down retry count: 5 **OAM Loopback status: OAM Sent OAM VC state: Not Verified ILMI VC state: Not Managed VC is managed by OAM.** InARP DISABLED Transmit priority 2 InPkts: 0, OutPkts: 0, InBytes: 0, OutBytes: 0 InPRoc: 0, OutPRoc: 0, Broadcasts: 0 InFast: 0, OutFast: 0, InAS: 0, OutAS: 0 InPktDrops: 0, OutPktDrops: 0 CrcErrors: 0, SarTimeOuts: 0, OverSizedSDUs: 0, LengthViolation: 0, CPIErrors: 0 Out CLP=1 Pkts: 0 OAM cells received: 19 **F5 InEndloop: 19, F5 InSegloop: 0, F5 InAIS: 0, F5 InRDI: 0** F4 InEndloop: 0, F4 InSegloop: 0, F4 InAIS: 0, F4 InRDI: 0 OAM cells sent: 82 **F5 OutEndloop: 82, F5 OutSegloop: 0, F5 OutRDI: 0** F4 OutEndloop: 0, F4 OutSegloop: 0, F4 OutRDI: 0 OAM cell drops: 0 **Status: DOWN, State: NOT\_VERIFIED**

5. Aktivieren Sie das Debug-Frame-Relay-Paket auf dem Frame Relay-Endpunkt. Beachten Sie die Abfolge von Status- und Statusanfragen (StEnq), die zwischen dem Benutzer und den Netzwerkenden der Frame Relay-Verbindung ausgetauscht werden. Bestätigen Sie, dass der Status des VC von 0x2 (aktiv) auf 0x0 (inaktiv) geändert wird.

```
*Apr 7 01:53:18.407: Serial1/0(in): Status, myseq 69
    *Apr 7 01:53:18.407: RT IE 1, length 1, type 0
    *Apr 7 01:53:18.407: KA IE 3, length 2, yourseq 67, myseq 69
   *Apr 7 01:53:18.407: PVC IE 0x7 , length 0x3 , dlci 50, status 0x2
    ! -- A value of 0x2 indicates active status. *Apr 7 01:53:28.403: Serial1/0(out): StEnq,
myseq 70, yourseen 67, DTE up *Apr 7 01:53:28.403: datagramstart = 0x3D53954, datagramsize
= 14 *Apr 7 01:53:28.403: FR encap = 0x00010308 *Apr 7 01:53:28.403: 00 75 95 01 01 01 03
02 46 43 *Apr 7 01:53:28.403: *Apr 7 01:53:28.407: Serial1/0(in): Status, myseq 70 *Apr 7
01:53:28.407: RT IE 1, length 1, type 1 *Apr 7 01:53:28.407: KA IE 3, length 2, yourseq 68,
myseq 70 *Apr 7 01:53:38.403: Serial1/0(out): StEnq, myseq 71, yourseen 68, DTE up *Apr 7
01:53:38.403: datagramstart = 0x3D53954, datagramsize = 14 *Apr 7 01:53:38.403: FR encap =
0x00010308 *Apr 7 01:53:38.403: 00 75 95 01 01 01 03 02 47 44 *Apr 7 01:53:38.403: *Apr 7
01:53:38.407: Serial1/0(in): Status, myseq 71 *Apr 7 01:53:38.407: RT IE 1, length 1, type
0 *Apr 7 01:53:38.407: KA IE 3, length 2, yourseq 69, myseq 71 *Apr 7 01:53:38.407: PVC IE
0x7 , length 0x3 , dlci 50, status 0x0
```
*! -- A value of 0x0 indicates inactive status.*

Die möglichen Werte des Statusfelds werden nachfolgend erläutert:0x0 - Hinzugefügt und inaktiv. Der DLCI ist im Switch programmiert, aber nicht nutzbar. Ein potenzieller Grund ist, dass das andere Ende der PVC nicht verfügbar ist.0x2 - hinzugefügt und aktiv. Der DLCI ist im Switch programmiert, und die PVC ist betriebsbereit.0x3 - Kombiniert aktiven Status (0x2) und Empfänger nicht bereit (RNR) (oder r-Bit), der festgelegt ist (0x1). Ein Wert von 0x03 bedeutet, dass der Switch oder eine bestimmte Warteschlange auf dem Switch für diese

PVC gesichert wird, sodass die Frame-Relay-Schnittstelle die Übertragung unterbricht, um verlorene Frames zu vermeiden.0x4 - Gelöscht. Das DLCI ist nicht im Switch programmiert, sondern wurde bereits vorprogrammiert. Alternativ kann ein gelöschter Status durch die Umkehr der DLCIs auf dem Router oder durch die Löschung der PVC in der Frame Relay-Cloud durch das Telco verursacht werden. Die Konfiguration eines DLCI auf einem Frame-Relay-Endpunkt ohne übereinstimmenden Wert auf dem Switch führt zu einem 0x4- Statuswert für den VC.

6. Wenn Sie kein **Debug-Frame-Relay-Paket** auf einem Produktionsrouter ausführen können, führen Sie einfach show frame pvc aus und bestätigen Sie, dass der Frame Relay-Endpunkt mindestens eine inaktive lokale PVC auflistet. 3620**#show frame pvc**

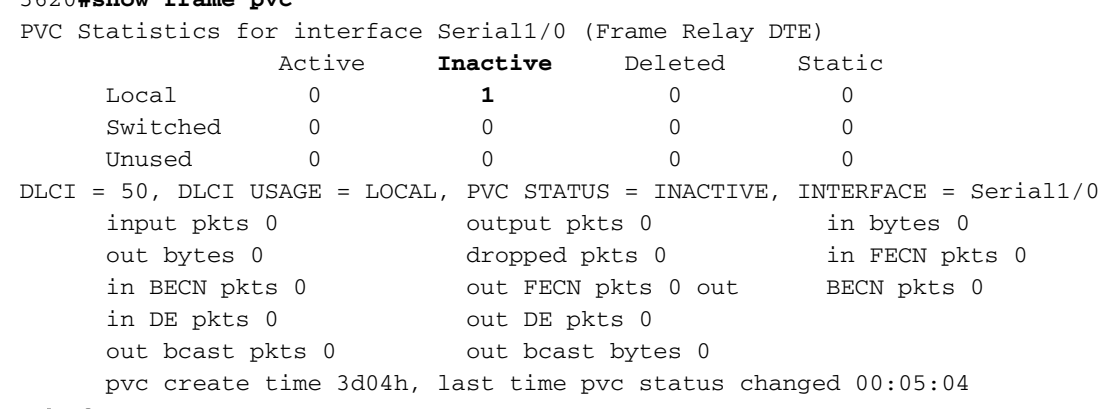

### Szenario 2

Im folgenden Szenario wird davon ausgegangen, dass der Befehl oam-pvc management aus der IWF 7200 entfernt wird. Der ATM VC bleibt im UP-Status und bleibt wiederum auf der Frame Relay-Seite aktiv.

1. Entfernen Sie den Befehl oam-pvc management auf der ATM-Schnittstelle der IWF 7200.

```
 7200(config)#int atm 5/0
     7200(config-if)#pvc 5/50
     7200(config-if-atm-vc)#no oam-pvc manage
     7200(config-if-atm-vc)#end
     7200#show atm vc
     *May 31 01:20:01.499: %LINEPROTO-5-UPDOWN: Line protocol on Interface ATM5/0, changed
  state to up
              VCD / Peak Avg/Min Burst
     Interface Name VPI VCI Type Encaps SC Kbps Kbps Cells Sts
    5/0.100 2 3 300 PVC SNAP UBR 149760 UP<br>F (0.100 1 5 500 PVC ENERGY UPP 1000 15 15 UPP
     5/0 1 5 50 PVC FRATMSRV VBR 100 75 95 UP
2. Verwenden Sie das "no"-Formular des Befehls pvc, um die PVC-Datei auf dem ATM-
  Endpunkt zu löschen.
  7500(config)#int atm 4/0/0.50
     7500(config-subif)#no pvc 5/50
     7500(config-subif)#end
3. Der Befehl show atm pvc vpi/vci bestätigt, dass der Status auf der ATM-Seite "UP" lautet.
  7200-2.4#show atm pvc 5/50
     ATM5/0: VCD: 1, VPI: 5, VCI: 50
```

```
 VBR-NRT, PeakRate: 100, Average Rate: 75, Burst Cells: 95
   AAL5-FRATMSRV, etype:0x15, Flags: 0x23, VCmode: 0x0
   OAM frequency: 0 second(s), OAM retry frequency: 1 second(s), OAM retry frequency: 1
second(s)
   OAM up retry count: 3, OAM down retry count: 5
   OAM Loopback status: OAM Disabled
   OAM VC state: Not Managed
```

```
 ILMI VC state: Not Managed
```

```
 InARP DISABLED
 Transmit priority 2
 InPkts: 15, OutPkts: 19, InBytes: 1680, OutBytes: 1332
 InPRoc: 0, OutPRoc: 0, Broadcasts: 0
 InFast: 15, OutFast: 19, InAS: 0, OutAS: 0
 InPktDrops: 0, OutPktDrops: 0
 CrcErrors: 0, SarTimeOuts: 0, OverSizedSDUs: 0, LengthViolation: 0, CPIErrors: 0
 Out CLP=1 Pkts: 0
 OAM cells received: 157
 F5 InEndloop: 157, F5 InSegloop: 0, F5 InAIS: 0, F5 InRDI: 0
 F4 InEndloop: 0, F4 InSegloop: 0, F4 InAIS: 0, F4 InRDI: 0
 OAM cells sent: 214
 F5 OutEndloop: 214, F5 OutSegloop: 0, F5 OutRDI: 0
 F4 OutEndloop: 0, F4 OutSegloop: 0, F4 OutRDI: 0
 OAM cell drops: 0
 Status: UP
```
### 4. Der Status des PVC auf der Frame Relay-Seite bleibt ebenfalls aktiv.

```
 *Apr 7 02:25:08.407: Serial1/0(in): Status, myseq 5
   *Apr 7 02:25:08.407: RT IE 1, length 1, type 0
   *Apr 7 02:25:08.407: KA IE 3, length 2, yourseq 3 , myseq 5
   *Apr 7 02:25:08.407: PVC IE 0x7 , length 0x3 , dlci 50, status 0x2
   ! -- The Frame Relay PVC retains an active status (0x2). *Apr 7 02:25:18.403:
Serial1/0(out): StEnq, myseq 6, yourseen 3, DTE up *Apr 7 02:25:18.403: datagramstart =
0x3D53094, datagramsize = 14 *Apr 7 02:25:18.403: FR encap = 0x00010308 *Apr 7
02:25:18.403: 00 75 95 01 01 00 03 02 06 03
```
### 5. Der Befehl **show frame pvc** bestätigt den aktiven Status der PVC auf dem Frame Relay-Endpunkt.

```
3620#show frame pvc
PVC Statistics for interface Serial1/0 (Frame Relay DTE)
              Active Inactive Deleted Static
     \begin{matrix} \text{Local} & \text{1} & \text{0} & \text{0} & \text{0} \end{matrix}Switched 0 0 0 0
     Unused 0 0 0 0<br>Unused 0 0 0 0
DLCI = 50, DLCI USAGE = LOCAL, PVC STATUS = ACTIVE, INTERFACE = Serial1/0
     input pkts 0 output pkts 0 in bytes 0
      out bytes 0 dropped pkts 0 in FECN pkts 0
      in BECN pkts 0 out FECN pkts 0 out BECN pkts 0
      in DE pkts 0 out DE pkts 0
      out bcast pkts 0 out bcast bytes 0
      pvc create time 3d04h, last time pvc status changed 00:02:45
```
# <span id="page-12-0"></span>**Fehlerbehebung**

Für diese Konfiguration sind derzeit keine spezifischen Informationen zur Fehlerbehebung verfügbar.

# <span id="page-12-1"></span>Zugehörige Informationen

- [Technologische Unterstützung von ATM zu Frame Relay](//www.cisco.com/en/US/tech/tk39/tk53/tsd_technology_support_protocol_home.html?referring_site=bodynav)
- [Breitbandforum](http://www.broadband-forum.org/?referring_site=bodynav)
- [Support-Seiten für ATM-Technologie](//www.cisco.com/cisco/web/psa/default.html?mode=tech&referring_site=bodynav&level0=268435599&referring_site=bodynav)
- [Technischer Support und Dokumentation Cisco Systems](//www.cisco.com/cisco/web/support/index.html?referring_site=bodynav)